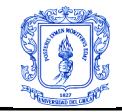

## **ANEXO A**

#### **CONFIGURACIONES EXTRAS Y PRUEBAS DEL SERVIDOR DNS IPV6**

### **A.1 DIG**

DIG es una flexible herramienta de diagnóstico utilizada por la mayoría de administradores de red, mediante la cual se realizan consultas a los servidores DNS, dichas consultas despliegan como resultado una serie de mensajes que explican con claridad cada una de las partes devueltas por el servidor DNS interrogado. Está incluida en el instalador de bind y para utilizarla, simplemente editamos los siguientes comandos desde un terminal:

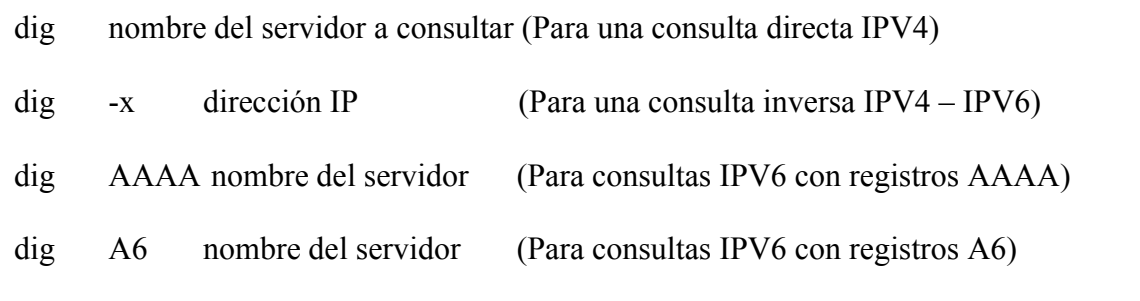

Como ejemplo, a continuación se observa la respuesta a la consulta realizada al servidor www.unicauca.edu.co:

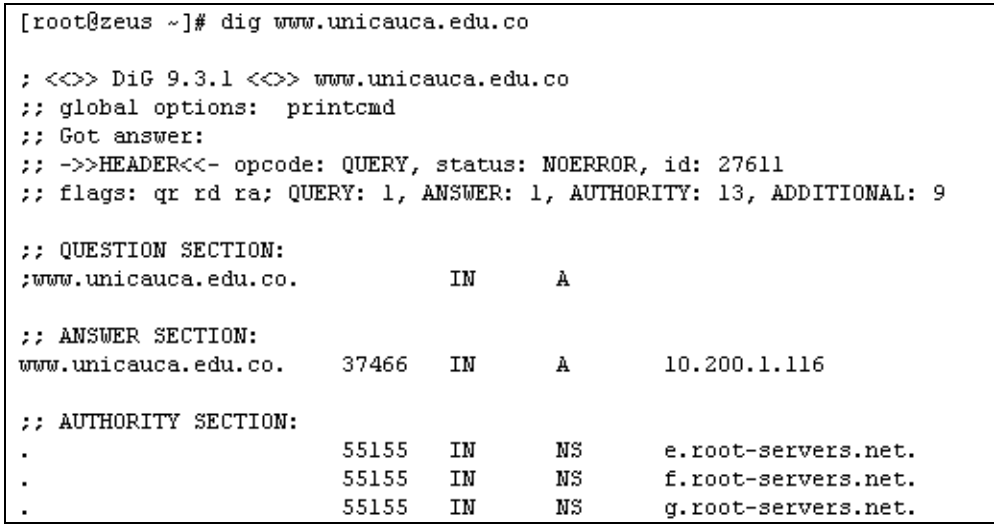

Figura A1. Respuesta del comando DIG ante una consulta IPV4

Esta respuesta indica que se ha realizado una petición de consulta (QUERY) para la cual se recibió una respuesta (ANSWER) indicando que hay diálogo entre los servidores de nombre. La respuesta incluye información acerca del procesamiento de sección adicional (ADDITIONAL) y del tipo de autoridad (AUTHORITY).

Con ésta herramienta se realizaron todas las pruebas de funcionalidad del servidor DNS implementado.

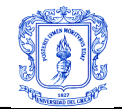

# **A.2 Nslookup**

Esta es una herramienta de diagnóstico DNS implementada tanto es sistemas Linux como Windows. Para hacer uso de la citada herramienta en ambientes IPv6, se debe especificar el tipo de registro a utilizar de la siguiente manera:

#nslookup

>set type=aaaaa En el caso de los registros AAAA >set type=a6 En el caso de los registros A6.

En este momento es posible hacer cualquier consulta sobre registros de un archivo de zona directa IPv6.

#### **A.3 PRUEBAS INTERNAS**

#### **A.3.1 Zona Directa – Registros AAAA**

Esta prueba ilustra las respuestas del servidor de nombres utilizando los registros AAAA y A para almacenar direcciones IPv6 e IPv4 respectivamente. Para iniciar el servidor, se utiliza el archivo de zona de la Figura 11 capítulo 2, se ingresa el comando /etc/init.d/named start, si no existen errores en los archivos de configuración se obtiene como salida **ok**, posteriormente se ejecuta **dig AAAA zeus.ipv6.unicauca.edu.co** cuya respuesta se puede apreciar en la Figura A2. La respuesta proveniente de la autoridad zeus indica que la dirección IPV6 es 2001:448:1024:1::10 mediante registros AAAA, además señala que como resultado de procesamiento de sección adicional (ADDITIONAL) hay una dirección IPV4 asociada a ese host.

```
[root@zeus servicios]# dig AAAA zeus.ipv6.unicauca.edu.co
; <<>> DiG 9.3.1 <<>> AAAA zeus.ipv6.unicauca.edu.co
;; global options: printcmd
:: Got answer:
;; ->>HEADER<<- opcode: QUERY, status: NOERROR, id: 15557
;; flags: qr aa rd ra; QUERY: 1, ANSWER: 1, AUTHORITY: 1, ADDITIONAL: 1
;; QUESTION SECTION:
;zeus.ipv6.unicauca.edu.co.
                               IN
                                        AAAA
:; ANSWER SECTION:
                                       AAAA
                                                2001:448:1024:1::10
zeus.ipv6.unicauca.edu.co. 86400 IN
:: AUTHORITY SECTION:
ipv6.unicauca.edu.co.
                       86400
                               IN
                                        NS
                                                zeus.ipv6.unicauca.edu.co.
;; ADDITIONAL SECTION:
zeus.ipv6.unicauca.edu.co. 86400 IN
                                        A
                                                208.195.214.50
;; Query time: 0 msec
;; SERVER: 2001:448:1024:1::10#53(2001:448:1024:1::10)
;; WHEN: Wed Sep 20 06:01:35 2006
:: MSG SIZE rcvd: 101
```
#### Figura A2. DIG registros AAAA

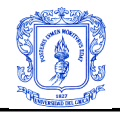

Los protocolos de nivel de aplicación, interactúan correctamente con las respuestas a peticiones de resolución directa mediante los registros AAAA, por ejemplo, en la figura A3 se observa como el protocolo SSH puede interactuar con una respuesta que involucre los mencionados registros.

> [root@zeus ~]# ssh -1 servicios zeus.ipv6.unicauca.edu.co servicios@zeus.ipv6.unicauca.edu.co's password: Last login: Thu Oct 5 09:40:40 2006

> > Figura A3. SSH y Registros AAAA

## **A.3.2 Zona Directa – Registros A6**

Esta prueba se realiza para ilustrar la configuración y el comportamiento de los registros A6, para lo cual se utilizará el archivo de zona directa de la Figura A4 para iniciar el servidor DNS.

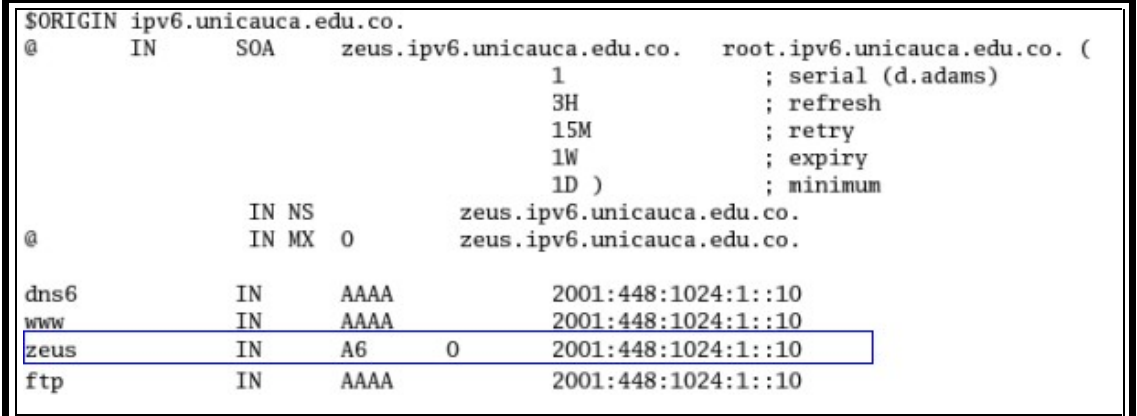

Figura A4. Archivo de Zona con registros A6

Se resolverá los 128 bits de la dirección en el servidor DNS zeus.ipv6.unicauca.edu.co mediante un solo registro A6 y como se observa en las Figuras A5 y A6, la respuesta al comando DIG entrega la dirección del servidor consultado, es decir, que el servidor DNS realiza correctamente su función, pero las aplicaciones no son capaces de entender la estructura de este tipo de registros, ya que deben formar la dirección a partir de muchos trozos de direcciones provenientes de los diferentes servidores que alojan los registros.

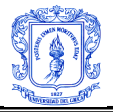

[root@zeus ~]# dig a6 zeus.ipv6.unicauca.edu.co <<>> DiG 9.3.1 <<>><>>> a6 zeus.ipv6.unicauca.edu.co ;; global options: printcmd :: Got answer: ;; ->>HEADER<<- opcode: QUERY, status: NOERROR, id: 57744 ;; flags: qr aa rd ra; QUERY: 1, ANSWER: 1, AUTHORITY: 1, ADDITIONAL: 1 :: QUESTION SECTION: ;zeus.ipv6.unicauca.edu.co. IN A<sub>6</sub> :: ANSWER SECTION: A<sub>6</sub> 0 2001:448:1024:1::10 zeus.ipv6.unicauca.edu.co. 86400 IN ;; AUTHORITY SECTION: ipv6.unicauca.edu.co. 86400 IN NS zeus.ipv6.unicauca.edu.co. :; ADDITIONAL SECTION: 208.195.214.50 zeus.ipv6.unicauca.edu.co. 86400 IN A :; Query time: 0 msec ;; SERVER: 2001:448:1024:1::10#53(2001:448:1024:1::10) ;; WHEN: Thu Oct 5 11:01:06 2006 ;; MSG SIZE rcvd: 102

Figura A5. DIG Registros A6

[root@zeus ~]# ssh -1 invitado zeus.ipv6.unicauca.edu.co ssh: zeus.ipv2.co: Name or service not known

Figura A6. SSH y Registros A6

Debido a que las aplicaciones deben cambiar para soportar este tipo de resolución, los registros A6 no se consideran inicialmente la mejor alternativa para migrar de una tecnología IPv4 a una IPv6.

#### **A.3.3 Zona Inversa – Formato Nibble**

Para realizar esta prueba se utilizó el archivo de zona inversa de la figura 12 del capítulo 2, para el subdominio 2001:448:1024:1:: dentro de IP6.ARPA. Al ejecutar el comando dig –x 2001:448:1024:1::10 se debe obtener la salida correspondiente a la figura A7, si todo esta funcionando correctamente.

Ante la consulta se presentan cuatro respuestas debido a que en el mismo equipo se encuentran todos los servidores del dominio ipv6.unicauca.edu.co. Como procesamiento de sección adicional se obtienen los registros que almacenan la dirección IPv4 e IPv6 para la consulta realizada.

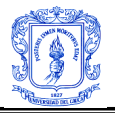

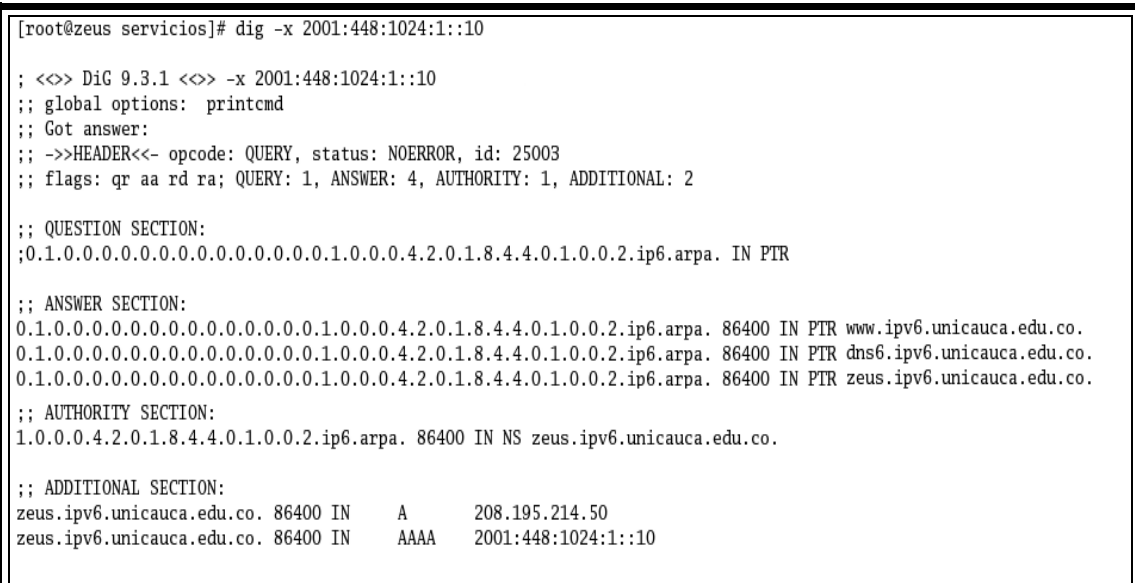

Figura A7. DIG resolución inversa

## **A.3.4 Zona Inversa – Formato Bit String**

Las versiones inferiores a BIND 9.3.1-4, soportan éste tipo de etiquetas para la resolución inversa, su soporte fue eliminado en las versiones posteriores, ya que el formato nibble, es considerado el formato por defecto para resoluciones inversas con direcciones de 128 bits.

#### **A.4 PRUEBAS EXTERNAS**

Para comprobar el correcto funcionamiento del servidor de nombres por fuera de la red de Unicauca, se utilizó una herramienta WEB que permite hacer consultas tanto IPv4 como IPV6 llamada DNSSTUFF, la cual se encuentra en la URL http://www.dnsstuff.com. Para realizar estas pruebas, los archivos de configuración y de zonas para el servidor de nombres IPv6 de la Universidad, son los ilustrados en el Capitulo 2. Los archivos ilustrados en éste anexo se utilizan solamente para observar los diferentes resultados utilizando todos los componentes especificados para el protocolo IPV6.En las figuras A8 y A9 se aprecia una consulta con registros AAAA y su respectiva respuesta. En las figuras A10 y A11 se encuentran los resultados de hacer ping a www.ipv6.unicauca.edu.co.

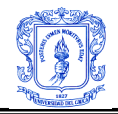

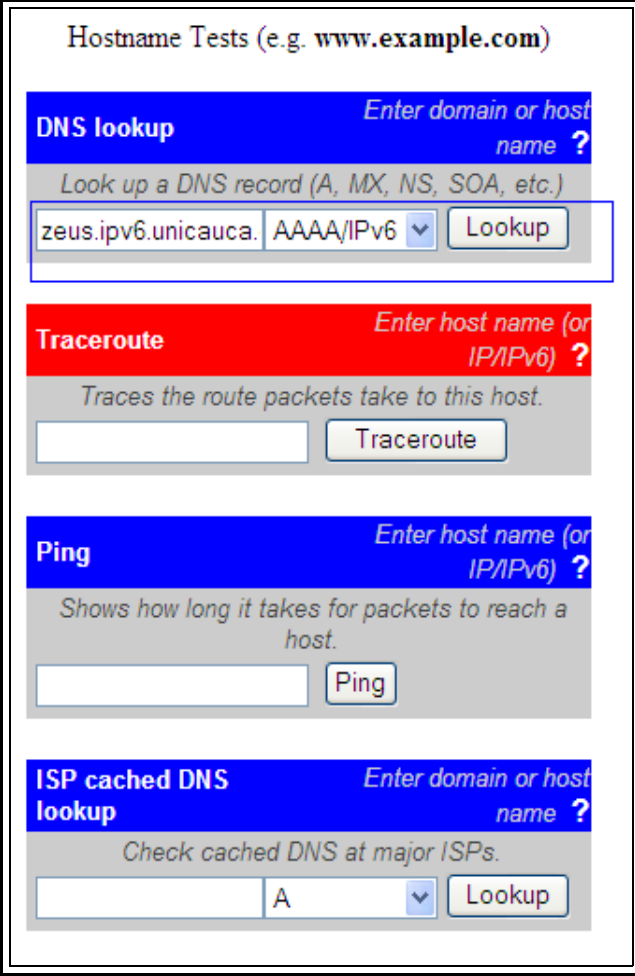

Figura A8. DNSSTUFF y Registros AAAA

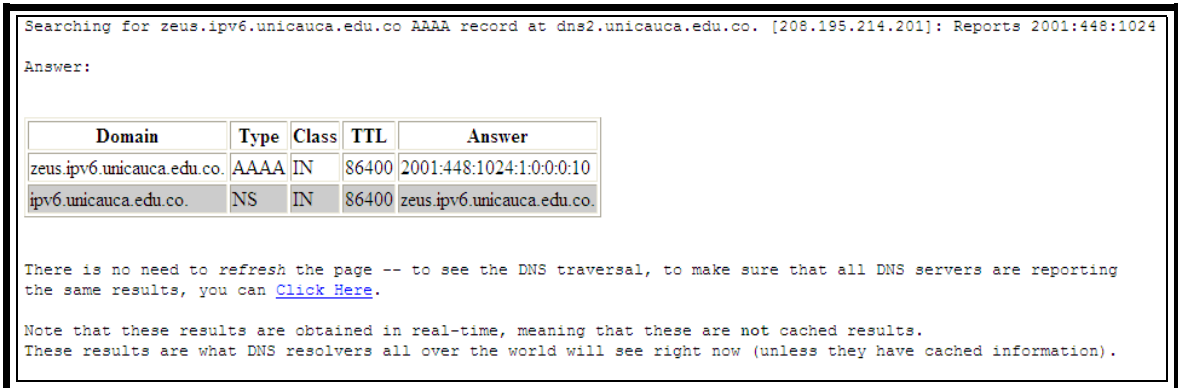

Figura A9. Respuesta DNSSTUFF a la consulta AAAA

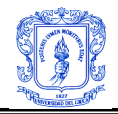

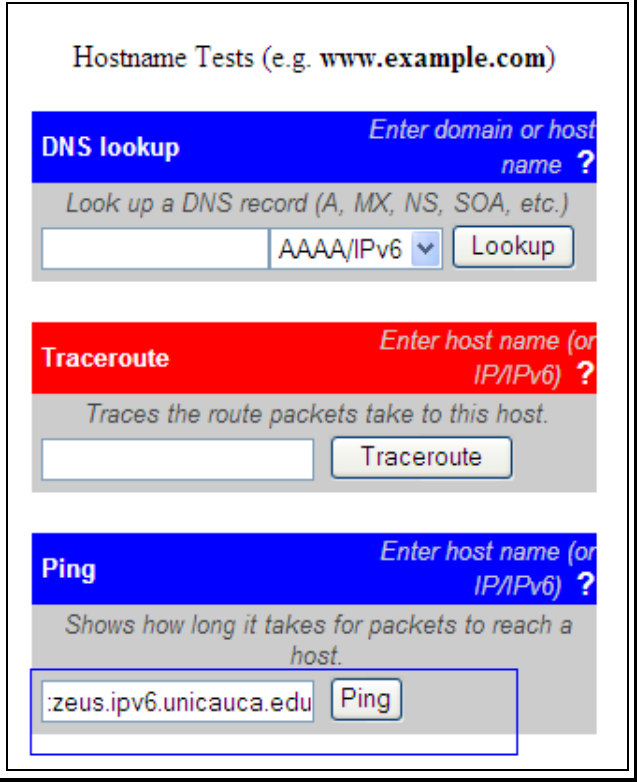

Figura A10.Ping desde DNSTUFF

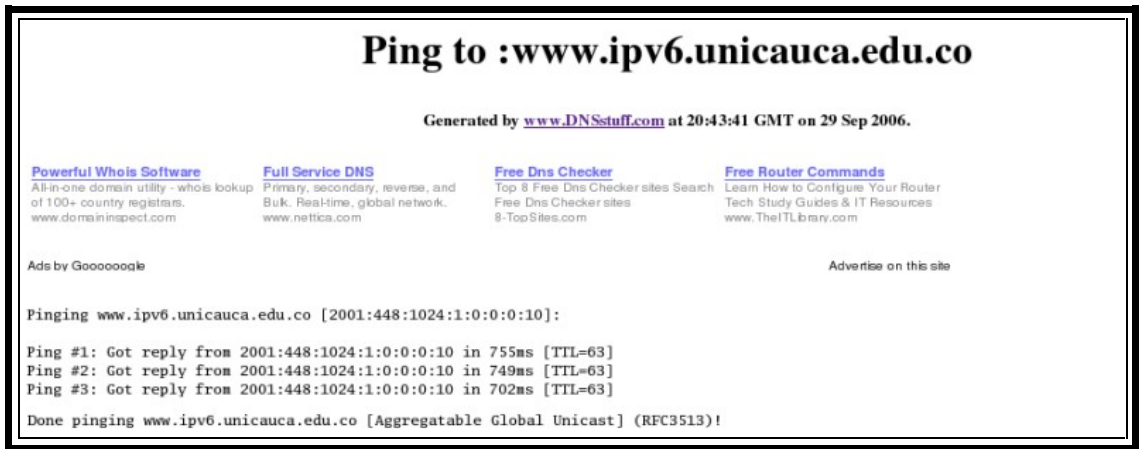

Figura A11. Respuesta DNSSTUFF al ping

# **A.5 PRUEBAS CON ETHEREAL**

ETHEREAL es un analizador de protocolos de redes para Linux y Windows, utilizado para capturar diversas tramas de red y analizarlas, ya sea en tiempo real o después de haberlas capturado. Debido a que soporta una gran cantidad de protocolos, esta herramienta cuenta con un completo lenguaje que permite filtrar la información que se desea obtener y mostrar el flujo reconstruido de una sesión TCP. Cuenta con licencia GPL.

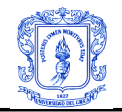

Esta herramienta se utilizó para capturar la información relacionada al protocolo DNS cuando un usuario realiza una consulta para el destino www.ipv6.unicauca.edu.co, este nombre de máquina tiene asociado un registro AAAA y uno A, garantizando que la funcionalidad del DNS es Dual-Stack. En el equipo 2001:448:1024:1::10, servidor DNS, se inicia Ethereal. En la pestaña *Capture* se selecciona *Capture Options* y adicionamos la línea *host 2001:448:1024:1::10* para que todos los paquetes cuyo origen y destino contengan esta dirección sean capturados. En *interfaces* se selecciona eth0. Desde el equipo 2001:448:1024:1::11, cliente DNS, se realiza una consulta a la dirección www.ipv6.unicauca.edu.co utilizando los registros AAAA y A respectivamente, los paquetes capturados por Ethereal se ilustran en las figuras A12, A13 y A14.

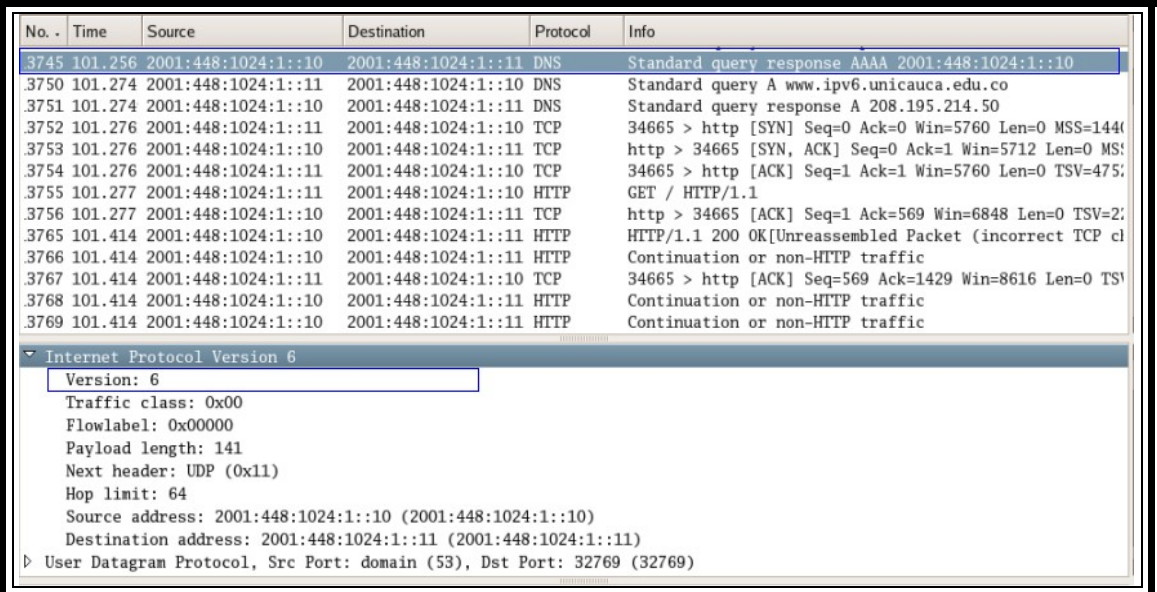

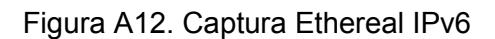

| Standard query response AAAA 2001:448:1024:1::10<br>3745 101.256 2001:448:1024:1::10<br>2001:448:1024:1::11 DNS               |  |  |  |  |  |
|----------------------------------------------------------------------------------------------------|--|--|--|--|--|
|                                                                                                    |  |  |  |  |  |
| 3750 101.274 2001:448:1024:1::11<br>Standard query A www.ipv6.unicauca.edu.co<br>2001:448:1024:1::10 DNS                      |  |  |  |  |  |
| 3751 101.274 2001:448:1024:1::10<br>Standard query response A 208.195.214.50<br>2001:448:1024:1::11 DNS                       |  |  |  |  |  |
| 3752 101.276 2001:448:1024:1::11<br>34665 > http [SYN] Seq=0 Ack=0 Win=5760 Len=0 MSS=1440<br>2001:448:1024:1::10 TCP         |  |  |  |  |  |
| 3753 101.276 2001:448:1024:1::10<br>http > 34665 [SYN, ACK] Seq=0 Ack=1 Win=5712 Len=0 MS:<br>2001:448:1024:1::11 TCP         |  |  |  |  |  |
| 3754 101.276 2001:448:1024:1::11<br>34665 > http [ACK] Seq=1 Ack=1 Win=5760 Len=0 TSV=475.<br>2001:448:1024:1::10 TCP         |  |  |  |  |  |
| 3755 101.277 2001:448:1024:1::11<br>GET / HTTP/1.1<br>2001:448:1024:1::10 HTTP                                                |  |  |  |  |  |
| 3756 101.277 2001:448:1024:1::10<br>http > 34665 [ACK] Seq=1 Ack=569 Win=6848 Len=0 TSV=2.<br>2001:448:1024:1::11 TCP         |  |  |  |  |  |
| 3765 101.414 2001:448:1024:1::10<br>2001:448:1024:1::11 HTTP<br>HTTP/1.1 200 OK[Unreassembled Packet (incorrect TCP cl        |  |  |  |  |  |
| Continuation or non-HTTP traffic<br>3766 101.414 2001:448:1024:1::10<br>2001:448:1024:1::11 HTTP                              |  |  |  |  |  |
| 3767 101.414 2001:448:1024:1::11<br>34665 > http [ACK] Seg=569 Ack=1429 Win=8616 Len=0 TSV<br>2001:448:1024:1::10 TCP         |  |  |  |  |  |
| 3768 101.414 2001:448:1024:1::10<br>2001:448:1024:1::11 HTTP<br>Continuation or non-HTTP traffic                              |  |  |  |  |  |
| 3769 101.414 2001:448:1024:1::10<br>2001:448:1024:1::11 HTTP<br>Continuation or non-HTTP traffic                              |  |  |  |  |  |
| P Flags: 0x8580 (Standard query response, No error)<br>Questions: 1<br>Answer RRs: 1<br>Authority RRs: 1<br>Additional RRs: 2 |  |  |  |  |  |
| Oueries                                                                                                    |  |  |  |  |  |
| $\triangledown$ Answers                                                                                                    |  |  |  |  |  |
| > www.ipv6.unicauca.edu.co: type AAAA, class IN, addr 2001:448:1024:1::10                                                     |  |  |  |  |  |
| Authoritative nameservers                                                                                                    |  |  |  |  |  |
| Additional records<br>D.                                                                                                    |  |  |  |  |  |

Figura A13. Captura Ethereal registros AAAA.

En la figura A12, se observa la respuesta del servidor DNS utilizando el protocolo IPv6 para enviar los datos solicitados por el cliente DNS, en la figura A13 se observa en *Leidy Eliana Vivas Alzate Fernando Pérez Portilla*

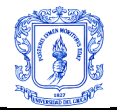

detalle el registro AAAA enviado por el servidor, se asocia el nombre www.ipv6.unicauca.edu.co con la dirección Ipv6 2001:448:1024:1::10.

|                                                                 |              | No. - Time         | Source                           | <b>Destination</b>       | Protocol | Info                                                   |  |
|-----------------------------------------------------------------|--------------|--------------------|----------------------------------|--------------------------|----------|--------------------------------------------------------|--|
|                                                                 |              |                    | 3745 101.256 2001:448:1024:1::10 | 2001:448:1024:1::11 DNS  |          | Standard query response AAAA 2001:448:1024:1::10       |  |
|                                                                 |              |                    | 3750 101.274 2001:448:1024:1::11 | 2001:448:1024:1::10 DNS  |          | Standard query A www.ipv6.unicauca.edu.co              |  |
|                                                                 |              |                    | 3751 101.274 2001:448:1024:1::10 | 2001:448:1024:1::11 DNS  |          | Standard query response A 208.195.214.50               |  |
|                                                                 |              |                    | 3752 101.276 2001:448:1024:1::11 | 2001:448:1024:1::10 TCP  |          | 34665 > http [SYN] Seq=0 Ack=0 Win=5760 Len=0 MSS=1440 |  |
|                                                                 |              |                    | 3753 101.276 2001:448:1024:1::10 | 2001:448:1024:1::11 TCP  |          | http > 34665 [SYN, ACK] Seq=0 Ack=1 Win=5712 Len=0 MS! |  |
|                                                                 |              |                    | 3754 101.276 2001:448:1024:1::11 | 2001:448:1024:1::10 TCP  |          | 34665 > http [ACK] Seq=1 Ack=1 Win=5760 Len=0 TSV=475; |  |
|                                                                 |              |                    | 3755 101.277 2001:448:1024:1::11 | 2001:448:1024:1::10 HTTP |          | GET / HTTP/1.1                                         |  |
|                                                                 |              |                    | 3756 101.277 2001:448:1024:1::10 | 2001:448:1024:1::11 TCP  |          | http > 34665 [ACK] Seq=1 Ack=569 Win=6848 Len=0 TSV=2. |  |
|                                                                 |              |                    | 3765 101.414 2001:448:1024:1::10 | 2001:448:1024:1::11 HTTP |          | HTTP/1.1 200 OK[Unreassembled Packet (incorrect TCP cl |  |
|                                                                 |              |                    | 3766 101.414 2001:448:1024:1::10 | 2001:448:1024:1::11 HTTP |          | Continuation or non-HTTP traffic                       |  |
|                                                                 |              |                    | 3767 101.414 2001:448:1024:1::11 | 2001:448:1024:1::10 TCP  |          | 34665 > http [ACK] Seq=569 Ack=1429 Win=8616 Len=0 TS' |  |
|                                                                 |              |                    | 3768 101.414 2001:448:1024:1::10 | 2001:448:1024:1::11 HTTP |          | Continuation or non-HTTP traffic                       |  |
|                                                                 |              |                    | 3769 101.414 2001:448:1024:1::10 | 2001:448:1024:1::11 HTTP |          | Continuation or non-HTTP traffic                       |  |
|                                                                 |              |                    | Iransaction ID: UX/e40           |                          |          |                                                        |  |
| P Flags: 0x8580 (Standard query response, No error)             |              |                    |                                  |                          |          |                                                        |  |
|                                                                 | Questions: 1 |                    |                                  |                          |          |                                                        |  |
|                                                                 |              | Answer RRs: 1      |                                  |                          |          |                                                        |  |
|                                                                 |              | Authority RRs: 1   |                                  |                          |          |                                                        |  |
|                                                                 |              |                    | Additional RRs: 2                |                          |          |                                                        |  |
|                                                                 |              | $D$ Oueries        |                                  |                          |          |                                                        |  |
|                                                                 |              | $\nabla$ Answers   |                                  |                          |          |                                                        |  |
| www.ipv6.unicauca.edu.co: type A, class IN, addr 208.195.214.50 |              |                    |                                  |                          |          |                                                        |  |
|                                                                 |              |                    | ▷ Authoritative nameservers      |                          |          |                                                        |  |
|                                                                 |              | Additional records |                                  |                          |          |                                                        |  |
|                                                                 |              |                    |                                  |                          |          |                                                        |  |

Figura A14. Captura Ethereal registros A.

La figura A14 corresponde al paquete capturado cuando desde el cliente se realiza la consulta requiriendo registros A, aquí se observa la petición realizada por el equipo con dirección 2001:448:1024:1::11 hacia el servidor de nombres que contenga información acerca de www.ipv6.unicauca.edu.co, quien es este caso es 2001:448:1024:1::10. El registro A devuelto al cliente contiene la dirección 208.195.214.50, que es la dirección real IPv4 para la solicitud.